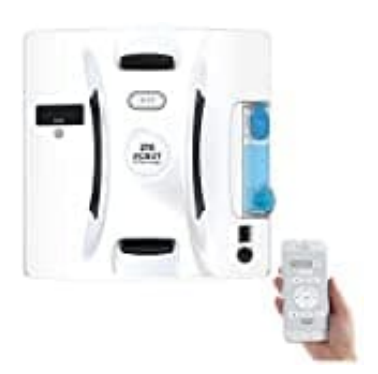

## **Sichler HOBOT-298**

## **Fenster reinigen**

Der Fensterputz-Roboter ist dafür ausgelegt durch regelmäßigen Gebrauch den sich ansammelnden Staub zu entfernen und anschließend die Fenster zu polieren. Er ist nicht dafür geeignet starke, hartnäckige Verschmutzungen zu entfernen. Setzen Sie Ihren Fensterputz-Roboter entsprechend ein.

- 1. Stelle den **Ein/Aus-Schalter** auf die Position **[ I ]**.
- 2. Hebe den Fensterputz-Roboter am Handgriff. Bringe ihn nun 10 cm vom Rahmen entfernt an der Scheibe an.
- 3. Stelle sicher, dass sich der Fensterputz-Roboter richtig festgesaugt hat. Lasse ihn dann los.
- 4. Führe zunächst einen Trocken-Reinigungs-Durchgang durch. So wird der auf dem Fenster liegende Staub eingesammelt. Deaktiviere dafür beim ersten Reinigungs-Zyklus die Sprühnebel-Funktion durch Drücken der Sprühnebel-Taste (die ▶II-Taste leuchtet weiß).
- 5. Stelle über die Fernbedienung oder die App den gewünschten Reinigungs-Modus ein.

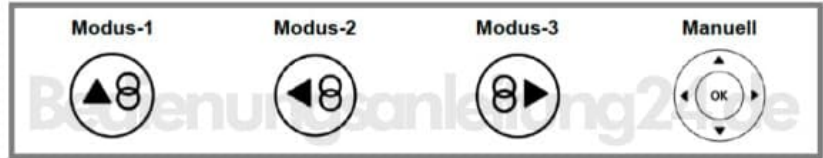

6. Tausche nach dem Trocken-Reinigungs-Zyklus das Reinigungs-Pad aus. Hebe dazu den Fensterputz-Roboter am Ende des Reinigungs-Zyklus am Handgriff und nehme ihn von der Scheibe ab. Dies erfordert etwas Kraft.

Stelle nun den **Ein/Aus-Schalter** auf die Position **[ 0 ]** und trenne ihn vom Strom. Tausche nun das Reinigungs-Pad.

- 7. Setze den Fensterputz-Roboter wie in Schritt 1-3 beschrieben wieder an die Scheibe.
- 8. Führe nun einen Feucht-Reinigungs-Zyklus durch. Achte darauf, dass die Sprühnebel-Funktion aktiviert ist (▶II-Taste leuchtet blau).
- 9. Hebe den Fensterputz-Roboter am Ende des Reinigungs-Zyklus am Handgriff und nehme ihn gerade von der Scheibe ab. Dies erfordert etwas Kraft.
- 10. Stelle den **Ein/Aus-Schalter** auf die Position **[ 0 ]**.
- 11. Trenne den Fensterputz-Roboter von der Stromversorgung und reinige ihn.

Der Reinigungs-Zyklus kann jederzeit durch Drücken der Tasten **▶II , OK** oder **Stop** unterbrochen werden. Durch Drücken der **?II -Taste** kann die Reinigung wieder fortgesetzt werden.